## 熊大附属学校・園の樹木電子図鑑 正元和盛\*・高田聖也\*・前田健悟\*\*

## Electronic Field Guides to the Trees in the Elementary School, Lower Secondary School and Kindergarten Attached to the Faculty of Education, Kumamoto University

Kazumori MASAMOTO and Seiya TAKADA and Kengo MAEDA

#### Abstract

We made electronic field guides to the trees in the schools and the kindergarten attached to the Faculty of Education, Kumamoto University. The photos of tree-leaves, -trunks, -flowers, and -fruits, including some fallen leaves and pollens were collected in databases with explanation of the trees, which contain 52 species, 58 species and 52 species in the case of the elementary school, the lower secondary school and the kindergarten, respectively. Because of the specificity of the databases to each school and kindergarten, the guides are expected to promote the interests in trees of students and children. The search function of the database on fallen leaves and pollens is a useful teaching material for the introduction of learning on decomposition of leaves to soil by the decomposer in the eco-cycle and the experiment of pollen tube elongation.

Key Words : Electronic field guide, elementary school, lower secondary school, kindergarten, Kumamoto university, tree species.

#### はじめに

小学校学習指導要領解説理科編1)では、「小学校 の教育課程において,児童が身近な自然の事物・現 象を対象として学習活動を行うことによって,自然 を追究する能力や態度, 自然についての認識を形成 していく活動が理科の特徴」としている.理科の目 標の中でも、「自然に親しみ」ながら「観察・実験 などを行う」と述べている.そのため,人間の生活 に深く関係している植物が,理科学習の中での教材 として多く扱われている.さらに,中学校学習指導 要領 (平成10年12月)解説-理科編-2)では、「理 科は,自然の事物・現象を学習の対象とする教科で あ」り,「「自然の事象に対する関心を高める」こと は,学習への意欲を喚起する点からも生徒の主体的 な学習を促す点からも大切なことである」としてい る.また,学校・幼稚園には多くの種類の樹木が植 栽されている.これらのことから,児童・生徒・園

#### \* 熊本大学教育学部理科教育生物, \*\* 理科教育 860-8555 熊本市黒髪2-40-1

\* Laboratory of Biology, \* \* Teaching of Science, Department of Natural Science, Faculty of Education, Kumamoto University, Kurokami 2-40-1 860-8555, Japan

児は学校・幼稚園生活において,樹木に触れ合う機 会や樹木図鑑を利用する機会が多くあると考えられ る.図鑑については,ホームページの図鑑3) などの ように,デ、ジタノレ化されているものも最近では利用 可能となってきている. しかし、一般の図鑑4-10)で は,解説文をよんでも容易に理解できないこともあ る.

上記のようなことから,今回園児,児童・生徒に より一層自分の身の回りの自然を理解することがで き,親しみをもてるように,熊本大学教育学部附属 小学校の樹木電子図鑑(以下,熊大附小樹木図鑑) の充実,熊本大学教育学部附属中学校の樹木電子図 鑑(以下,熊大附中樹木図鑑)・熊本大学教育学部 附属幼稚園の樹木電子図鑑(以下,熊大附幼樹木図 鑑)の作成を試みた.これらの樹木電子図鑑には, 児童・生徒,園児が理解しやすく,また学校・園の 樹木に対して,興味・関心を持てるように,植栽場 所からの検索,落ち葉からの検索(小学校のみ), 名前からの検索(小・中学校のみ)などを取り入れ, 簡単な解説文と樹木の四季を通しての様子(花・果 実・葉・幹・落葉後の樹形(小学校のみ))を写真 で見られるようにした.

#### 樹木データベース

#### 1.樹木写真・解説文デ←タの充実

以前に作成された熊本大学教育学部附属小学校の 樹木電子図鑑)0) 中に収録されていなかった写真の充 実を進めた.また,今回新たに熊本大学教育学部附 属中学校・幼稚園の樹木についても樹木写真データ を集め,熊大附属中学校,熊大附属幼稚園の樹木電 子図鑑の作成を試みた、解説文データは、基本的に 熊大附属小学校の樹木電子図鑑のものを使用した. 附属小学校には植栽されていない樹木種については, その樹木種の解説文を新たに作成・追加して,解説 文データの充実を図った.

2.熊大附属小学校の樹木電子図鑑の充実

熊大附属小学校に設置しである落ち葉堆肥置き場 にあった落ち葉などを考慮し, 16種の樹木から葉を 採取し、茶色く枯れるまで天日干して落ち葉を作成 し,その写真を用いて「落ち葉からJ検索の改善・ 充実を図った.

熊本大学教育学部附属学校・園の樹木電子図鑑

1.起動方法

熊大附属小学校の樹木電子図鑑と同様に、実行 ファイル (Pmap Disp. exe) を起動するとオープニ ング画面(図1, 2) が表示される.この実行ファ イルはWindows上で動作する.

#### 2.検索方法の説明

熊大附属中学校の樹木電子図鑑の検索方法は、附 属小学校の樹木電子図鑑と同様「場所指定から」 「落ち葉から」「名前から」という3つの検索方法

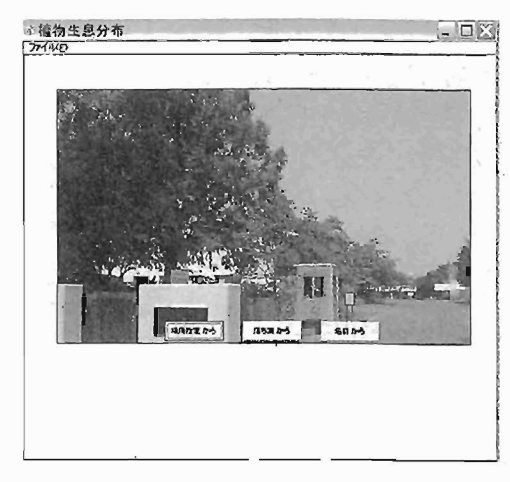

1 熊本大学教育学部附属中学校の 樹木電子図鑑のオープニング画面

があり,使用したい検索方法を選択する.すると選 択後に,樹木データが置いてある IDATEBASEJ のフォルダを指定するためのダイアログが聞かれる ので、そのフォルダを探す. それぞれの学校・園の 電子図鑑は全く独立したものとなっている.

1)「場所から」「名前から」検索を使用するときは, 「DATEBASE」フォルダの中にSetinfという名前の 情報ファイノレがあるので, そのファイノレを指定して 樹木データを読み込む. すると,「場所指定から」 検索を使用するとき熊大附属中全体を 4つに分けた 小さな地図(熊大附中樹木図鑑の場合)が表示され, また熊大附属幼稚園全体を 4つに分けた小さな地図 (熊大附幼樹木図鑑の場合) が表示される. 「名前 から」検索のとき、それぞれの学校・園の樹木名リ

ストが,熊大附属幼稚園の樹木電子図鑑の場合は附 属幼稚園の樹木名リストが表示される.

2)「落ち葉から」検索を使用するときは、「DATE-BASE」フォルダの中に Set Ochiba という名前の情 報ファイノレがあるので,そのファイノレを指定して樹 木ファイルを読み込む. すると、落ち葉の写真のみ が表示されている画面が表示される(図 3).

#### 3. 樹木の検索方法

1) 1場所指定から」検索

熊大附中樹木図鑑(図 4) も熊大附幼樹木図鑑 (図 5) も学校・幼稚園の全体を 4つに分けた地図 上で、知りたい樹木を調べることができる. これら 4つに区分けされている地図の中で,調べたい樹木 含まれている地図の名前をダブルクリックし、地図 を表示する. 次にその表示した地図の中で、知りた い樹木のある場所を探し,地図上でその場所にある 数字のラベノレをクリックする. ラベノレをクリックす

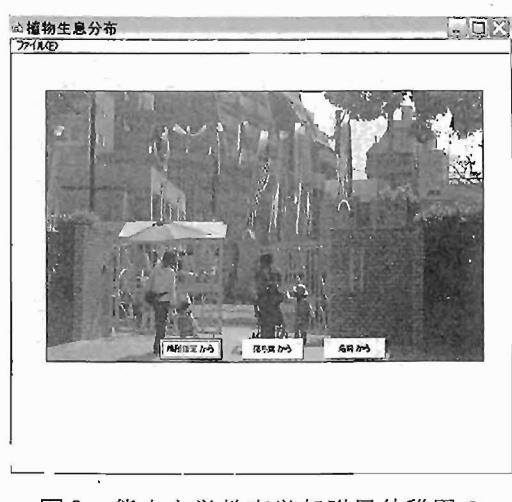

図2 熊本大学教育学部附属幼稚園の 樹木電子図鑑のオープニング画面

ると、その場所にある樹木のデータ(図6)が表示 される.表示された樹木データの画面で,大きな写 真画像は、そのトの小さな画像を選択して拡大表示 させたものである.

別の樹木について調べたいときは、メニューバー 上の (OKl ボタンをクリックすると樹木データが 閉じるので,閉じたら同じ手順で検索すれば他の樹 木も調べることができる. また、樹木データ画面左 下のラベノレ名のところの番号は,その樹木がある地 図上の番号を示しており,同じ番号は同じ樹木種を 表している.

2)「落ち葉から」検索

「落ち葉から」検索のモードでは、落ち葉の写真 のある画面(図3)が表示されるので、調べたい落 ち葉と似た落ち葉の写真をクリックする. すると, 選択した落ち葉の写真が画面左上に拡大表示される. さらに、その拡大された落ち葉の写真をクリックす ると,その落ち葉の樹木データ(図 6同様の樹木 データ)が表示される.

樹木データを閉じたいときは、「場所指定から」 検索のときと同様に,メニューパー左上の [OKl ボタンをクリックすると閉じることができる.

3) r名前から」検索

[名前からj 検索のモードでは,樹木名リストが 表示(図7)されている. そして、その樹木名リス ト中で,調べたい樹木名をグリックすると,樹木 データ画面が表示される.樹木データ画面を閉じる ときは、「場所指定から」検索のときと同じである.

4. 熊大附中樹木図鑑・熊大附幼樹木図鑑の終了方法

了方法は,いずれの図鑑の検索方法を用いたと きも閉じである.樹木データの画面が表示されてい る状態であれば,まずメニューパー左上にある (OK]ボタンをクリックする.そして,【ファイ ノレ]メニューから [終了]を選択すれば樹木電子図 鑑を終了することができる.

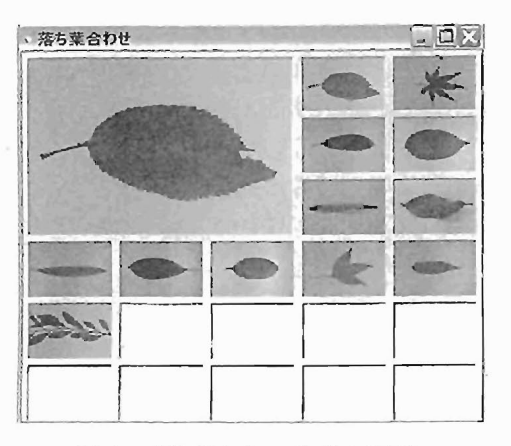

図3 「落葉から」検索の画面

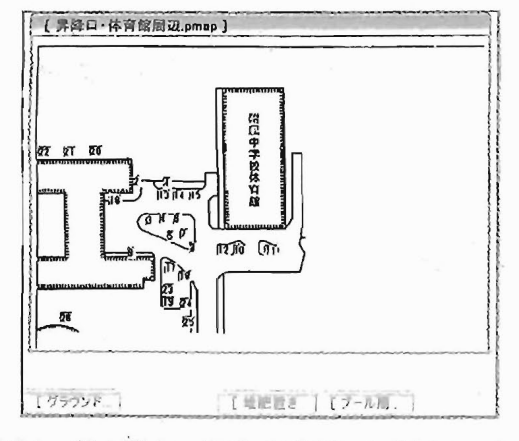

図4 熊大附中の地図 (4分割した地図の1つ)

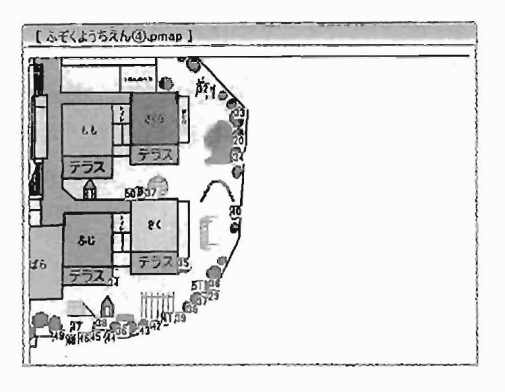

 $168(1)$ ,  $168(1)$ ,  $168(1)$ 

<sup>5</sup> 熊大附幼の地図 (4分割した地図のlつ)

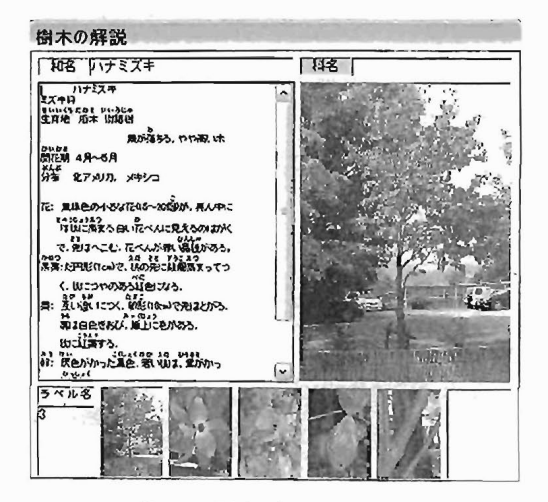

図6 樹木データの画面

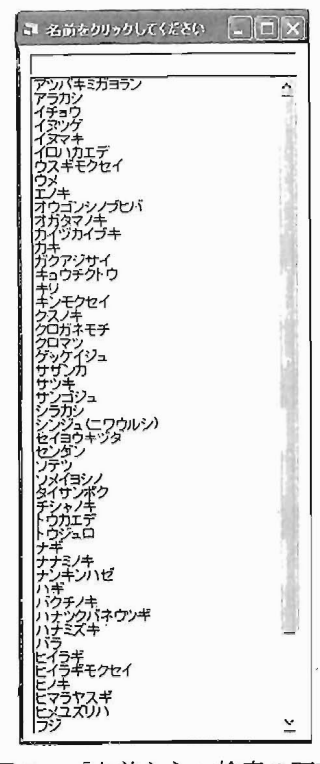

図7 「名前から」検索の画面

### 熊大附属学校・園の樹木電子図鑑の 使用実践における可能性

1.熊大附小樹木図鑑の可能性

小学校の授業における利用可能性としては、以下 の使用方法で授業実践が可能であると考える.

第3学年:「植物をそだてよう(3)花から実へ」11) の具体的目標である「植物は種類によって花の咲く 様子や実をつける様子に違いはある」というところ で、自分で育てた植物以外である樹木では、どのよ うな花が咲き、どのような実がなるかを調べるとい う発展的な内容として扱えると考える.また、熊大 附小樹木図鑑で調べたり、実際に樹木を観察したり して「様子の違いを記録したり発表したりすること ができる」と考える.

第4学年:「季節と生きもの」<sup>12)</sup> の単元で、季節に よって植物のようすが変化したことを見るには,い つも同じ場所にある学校樹木を観察するのが容易で あると考える.また,熊大附小樹木図鑑は学校独自 の樹木電子図鑑であるため,学校樹木に対して興 味・関心を持ちやすく,意欲的に調べることもでき ると考える.

第5学年:「⑤植物の実や種子のでき方」<sup>13</sup>で花粉 のつくりを学習するときに、「花粉を調べる」機能 を追加することで,草本だけでなく木本の花粉も調 べることができる. これにより、植物に対する興 味・関心をより一層高めることができるのではない かと考える.

第6学年:「③生き物と養分(2)動物の食べ物」<sup>4)</sup> 中の「ダンゴム、ンなどの小さな動物は,何を食べて いるのだろうか」<sup>15</sup>の学習に入る前の導入の段階で, 落ち葉置き場の落ち葉を採取し,それをこの樹木電 子図鑑の「落ち葉から」検索を使って落ち葉を調べ ることで,落ち葉に対する関心と,これから学習す る小さな動物により落ち葉が分解されていくことへ の意欲が高まると考える.

#### 2. 熊大附中樹木図鑑の可能性

「1章 植物の生活と種類 1節 身近な生物の 観察」<sup>6</sup>でインターネットを使って調べるという方 法が挙げられているので,そのときに熊大附中樹木 図鑑を使用して,学校樹木の検索することができる と考える.また、同じ第1章の「2節 植物のから だのつくりとはたらき」<sup>m</sup>の蒸散の学習で木の蒸散 量を量る前の導入で,測定する木について調べるこ とで、測定への意欲が高まるとも考える。さらに, 「7章 自然と人間 1節生物の生活とつなが り」<sup>50</sup>の小動物の働きについて学習する際の導入教 材として,この樹木電子図鑑を使用すれば,ことで も学習に対する意欲が高められると考える.

#### 3. 熊大附幼樹木図鑑の可能性

園児にパソコンを操作して樹木を調べることは, 難しい点があると考えられる.そのため,この樹木 電子図鑑を利用するにあたって教諭の支援は必要と なり, 使い方が制限されるのではないかと考える. 使用方法として考えられるのは,教諭が操作して検 索できる状態にして,その後を園児が操作するとい うものである.また別の方法として考えられるのは, 卒園した後に自分が卒園した幼稚園を懐かしんでア ノレパムとして,附属幼稚園にある樹木を見てみると いう使い方が考えられる.

4. 小学校・中学校に共通して考えられる樹木電子 図鑑の活用方法

この樹木電子図鑑は,授業において教材としての 使用以外に次のような使用が可能であると考えられ る.学校の廊下にノートパソコンを設置し,それに この樹木電子図鑑を起動させた状態にしておく. そ して,児童・生徒ほ窓から見える樹木を自由に検索 するというものである.またノートパソコンを校舎 外のその樹木の前に持っていき,実物を目にして触 れながら,パソコン上のその樹木のデータを自分で 確認しながら、観察の視点を増やしていくことにも

活用できると考える.

5.検索機能の充実

熊大附属学校の樹木電子図鑑の現段階の検索機能 は,場所から検索・落ち葉から検索・名前から検索 の3つであるが、今後はこの3つに加え,「花粉を 調べる」「花の色から検索」「葉の形から検索」「葉 の大きさから検索」「果実の色 から検索」「樹木の高さから検索」などの検索機能 も追加して,樹木電子図鑑としてより一層の充実を 図る予定である.

#### まとめ

熊本大学教育学部附属学校・圏の樹木電子図鑑は, それぞれ小学校52種・中学校58種・幼稚園52種の樹 木を収録している。これらは学校独自の電子図鑑で あるため,児童生徒の樹木に対する興味・関心を高 めるのに大変有効であると考える。また、「落ち葉 から」検索,「花粉を調べる」という機能もあるの で,落ち葉が分解者の作用により土になるという生 態系のサイクノレの学習や花粉管伸長の学習などの導 入の段階においても効果が期待できる.

# 。<br>謝 辞

本研究は一部,文部科学省科学研究費補助金(基 盤研究 (C),課題番号16500558,研究代表者正元 和盛)によって行われた.

#### 参考文献

- 1) 文部省 (2000)「小学校学習指導要領解説理科編」東洋 館出版: p.9
- 2) 文部科学省 (2004)「中学校学習指導要領 (平成10年12 月) 解説-理科編-」大日本図書:p.10
- 3) 群馬大学「植物園へようこそ」http://aoki 2 .si. gunma-u.ac.jp/BotanicalGarden/BotanicalGarden-F.html;奈良

教育大学「インターネット植物図鑑」http:// kaede.naraedu.ac.jp/plants\_of\_NUE/;和歌山県橋本市 立橋本中学校「校内の樹木」http://www.edu.city.hash moto. wakayama.jp/hajs/htm/jyumoku.htm; 森林総合研究 所九州支所「立田山実験林のご紹介』http://www.ffprikys.affrc.go.jp/tatuta/tatuta.htm ;石川県林業試験場「い しかわ 森林図鑑」http:// pref.ishikawa.jp/ringyo /index.htm ;鵜川義弘「日本産樹木検索 jUMOKUJ http://taxa.soken.ac.jp/ JUMOKU/index.html;植物鑑定サ イト「このきなんのき」http://www.ne.jp/asahi/blue /woods/; 神戸・六甲山系の森林「六甲山系の樹木図 鑑」http:// shirin.cool.ne.jp/sub 4 .html;梶本「木々のう つろい」http://www.asahi-net.or.jp/'ir5o-kimt/kigi/kigih ome.htm

- 4) 林弥栄 編 (1985)「山渓カラー名鑑・日本の樹木」山 と渓谷社.
- 5) 牧野富太郎 (1961) 「牧野·新日本植物図鑑」北隆社.
- 6) 尼川大録・長田武正 (1991) 「検索入門 樹木①, ②」 保育社.
- 7) 吉山寛・石川美枝子 (2000)「原寸イラストによる落葉 図鑑J文一総合出版.
- 8) 阿部正敏 (1995) 「葉による野生植物の検索図鑑」誠文 堂新光社.
- 9) 岩瀬徹・川名興 (1991)「野外観察ハンドブック 校庭 の樹木」全国農村教育協会.
- 10)正元和盛・高田聖也・前田健悟 (2004)熊本大学教育 学部付属小学校の樹木電子図鑑.熊本大学教育学部紀 要,第53号,自然科学, pp.l-6.
- 11)「たのしい理科3年」大日本図書:pp.24-25.
- 12) 「たのしい理科4年上」大日本図書:p.1, pp.24-25.
- 13) 「たのしい理科4年下」大日本図書:pp. 6-7, pp.28-31.
- 14) 「たのしい理科5年上」大日本図書:p.46.
- 15) 「たのしい理科 6年上」大日本図書:p.27.
- 16) 中学校理科 2分野上」大日本図書: pp. 2-5.
- 17) 「中学校理科 2 分野上」大日本図書: pp.10-17.
- 18) 「中学校理科 2 分野下」大日本図書: pp.76-79.